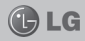

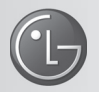

 **LG Collect:** Sistema de Coleta de Aparelhos Para Reparo na Rede de Assistência Técnica da LG

O Sistema LG Collect, em parceria com a Empresa Brasileira de Correios e Telégrafos, atende as cidades nas quais a LG não possui Rede Autorizada de Assistência Técnica.

#### *Como usar o LG Collect?*

- 1. Para obter informações e fazer solicitações do serviço LG Collect, entre em contato com o nosso SAC: **Áreas metropolitanas:** 4004-5400 **Demais localidades:** \*0800 707 5454 \*Somente chamadas originadas de telefone fixo.
- 2. Ao atender a ligação, nosso atendente solicitará os dados do usuário, do respectivo aparelho e do defeito apresentado.
- 3. De posse das informações acima, nosso atendente fornecerá o número da autorização de postagem (e-ticket) e o prazo para a postagem do produto em uma agência dos Correios.
- 4. Após a coleta ser efetuada, o aparelho será encaminhado para a Assistência Técnica LG mais próxima, para realizar o devido reparo.
- 5. Assim que o serviço for concluído, o aparelho será enviado à residência do usuário por meio de Sedex, da ECT.

#### *Documentos necessários para a coleta:*

- Cópia da Nota Fiscal de compra
- Número da coleta fornecido pelo SAC
- CPF do usuário
- Comprovante de endereço

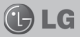

## **LG-P705 MANUAL DO USUÁRIO**

Este guia o ajudará a conhecer o seu novo telefone. Ele lhe fornecerá explicações úteis sobre os recursos do seu telefone.

Alguns conteúdos nesse guia podem diferir do seu telefone dependendo do software utilizado ou do seu provedor de serviço.

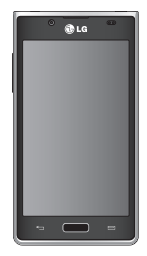

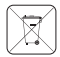

### **Como dispensar seu aparelho antigo**

- 1. Quando o símbolo de reciclagem estiver impresso em um produto ou em sua embalagem, significa que o produto deve ser descartado de forma adequada.
- 2. Todos os aparelhos eletroeletrônicos devem ser dispensados separadamente do lixo comum em locais destinados e designados pelo governo e/ou autoridades locais.
- 3. A maneira correta para dispensar seu aparelho antigo irá evitar graves consequências ao meio ambiente e para a saúde humana.
- 4. Para maiores detalhes, por favor entre em contato com as autoridades locais ou a loja onde você adquiriu o produto.

P/N: MFL67581302

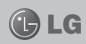

## **INTRODUÇÃO**

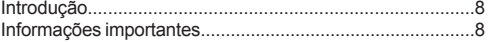

### **CUIDADOS GERAIS**

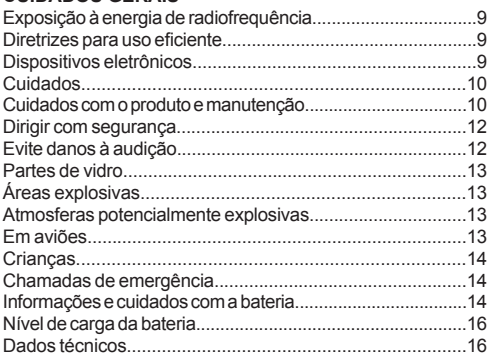

### **AVISO IMPORTANTE**

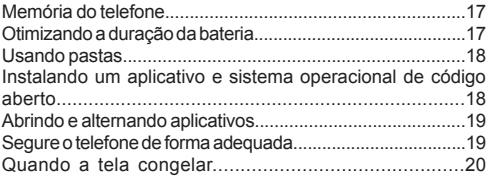

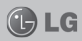

## **CARACTERÍSTICAS DO LG-P705**

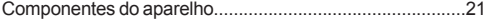

### **INSTALAÇÃO**

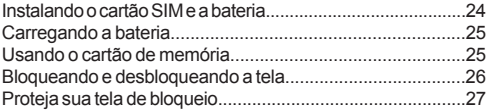

### **TELA INICIAL**

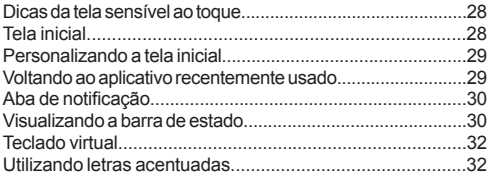

### **CONFIGURANDO A CONTA DO GOOGLE**

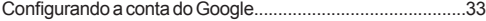

### **CONECTANDO-SE A REDES E DISPOSITIVOS**

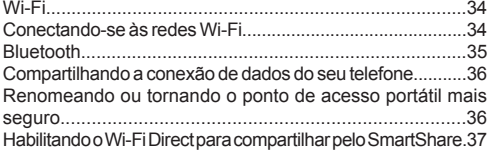

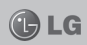

### **CHAMADAS**

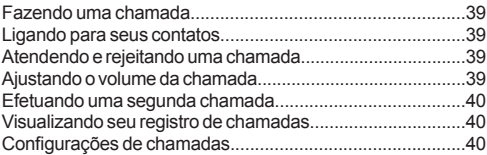

### **CONTATOS**

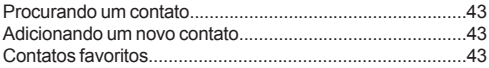

### **MENSAGENS**

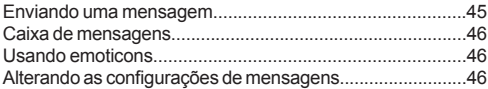

### **E-MAIL**

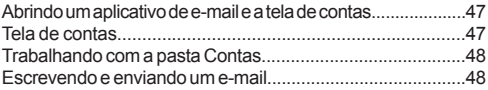

## **CÂMERA**

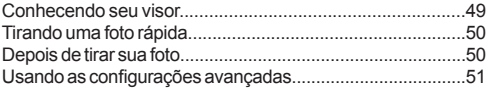

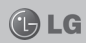

## **CÂMERA DE VÍDEO**

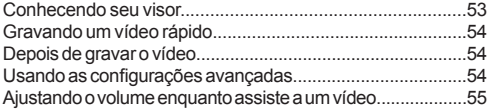

## **MULTIMÍDIA**

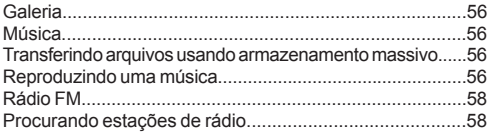

### **LG SMARTWORLD**

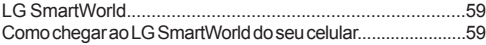

## **UTILITÁRIOS**

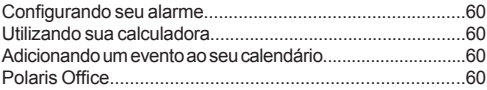

### **INTERNET**

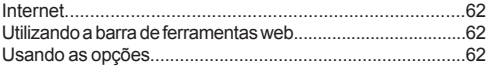

### **AJUSTES/AJUSTAR**

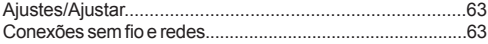

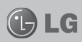

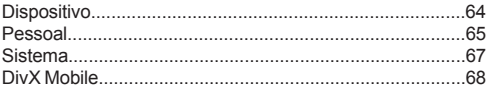

## **ATUALIZAÇÃO DE SOFTWARE**

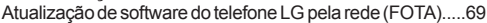

## **ACESSÓRIOS**

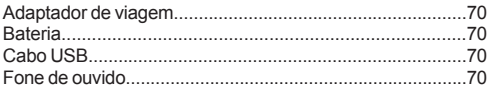

## **TERMO DE GARANTIA LIMITADA**

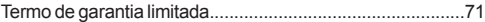

## **ESPECIFICAÇÕES TÉCNICAS**

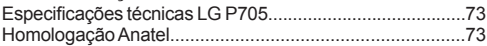

# **INTRODUÇÃO**

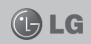

Parabéns pela compra do avançado e compacto LG-P705, um aparelho projetado para operar com a mais nova tecnologia digital de comunicação móvel.

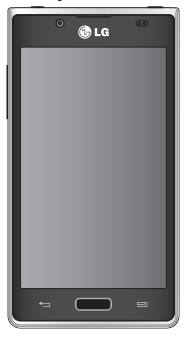

## **INFORMAÇÕES IMPORTANTES**

*Este guia de usuário contém informações importantes sobre o uso e operação deste telefone.*

*Leia com atenção todas as informações para obter o máximo de aproveitamento e desempenho, além de evitar danos ou utilização incorreta do telefone. Quaisquer modifi cações ou alterações que não sejam expressamente aprovadas neste manual do usuário, poderão anular a garantia deste equipamento.*

*O software do aparelho poderá variar em relação ao manual dependendo da operadora e região.*

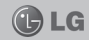

### **EXPOSIÇÃO À ENERGIA DE RADIOFREQUÊNCIA**

Este dispositivo cumpre as normas de exposição de RF, quando utilizado na posição normal junto ao ouvido ou quando posicionado a pelo menos 2,5 cm de distância do corpo. Quando uma bolsa para transporte, um clip de cinto ou um suporte forem utilizados junto ao corpo, não deverão conter metal e o dispositivo deverá ser colocado a pelo menos 2,5 cm de distância do seu corpo. Para a transmissão de arquivos ou mensagens, este dispositivo requer uma conexão de qualidade à rede. Em alguns casos, a transmissão do arquivo de dados ou mensagens podem sofrer atraso até que uma conexão esteja disponível. Certifique-se de que as instruções de distância acima especificadas serão seguidas até à conclusão da transmissão.

\* O limite de SAR para dispositivos móveis utilizados pelos usuários é de 2,0

watts/quilograma (W/kg), calculados sobre dez gramas de tecido corporal. As normas incluem uma margem substancial de segurança para dar proteção adicional aos usuários e levar em conta quaisquer variações nas medições. Os valores de SAR podem variar dependendo dos requisitos nacionais e de acordo com a banda da rede.

#### **DIRETRIZES PARA USO EFICIENTE**

Por favor, leia estas diretrizes básicas. Não seguir estas diretrizes básicas pode ser perigoso ou ilegal.

#### **DISPOSITIVOS ELETRÔNICOS**

- **-** Todos os aparelhos celulares podem sofrer interferências que afetam sua performance.
- **-** Não utilize o telefone celular próximo a equipamentos médicos sem autorização.

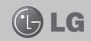

# **CUIDADOS**

- **-** Evite colocar o aparelho próximo a aparelhos do tipo marca-passo, ou em bolsos na altura do peito.
- **-** Alguns aparelhos auditivos podem sofrer interferências ou distúrbios causados por telefones celulares.
- **-** Interferências menores podem ocorrer em TVs, rádios, PCs, etc.

### **CUIDADOS COM O PRODUTO E MANUTENÇÃO**

- **-** Use somente baterias e carregadores aprovados especifi camente para este modelo. Ao usar outros tipos de carregadores e baterias você coloca sua segurança e saúde em risco além de anular a garantia do telefone.
- **-** Não desmonte o aparelho. Em caso de problemas técnicos, dirija-se a um Serviço Autorizado LG.
- **-** Reparos sob garantia, por opção da LG, podem incluir, mas não estão limitados à reposição de peças e placas, sejam elas novas ou recondicionadas, desde que comprovada sua funcionalidade e compatibilidade com a peça que está sendo substituída.
- **-** O aparelho deve permanecer longe de aquecedores, radiadores e fornos.
- **-** Não derrube o aparelho, evite quedas.
- **-** Não exponha o aparelho à vibração mecânica ou choque.
- **-** Desligue o aparelho onde for solicitado por normas específicas. Por exemplo, não use o celular em hospitais pois ele pode afetar equipamentos médicos mais sensíveis.
- **-** Não segure o aparelho em suas mão durante o carregamento da bateria, pois pode causar choque elétrico e

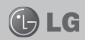

danificar seriamente seu aparelho.

- Não carreque o aparelho perto de materiais inflamáveis, pois ele poderá esquentar e criar um incêndio.
- **-** Use um pano seco para limpar seu aparelho. (Não utilize nenhum tipo de solvente, thinner, benzina ou álcool).
- **-** Não carregue o aparelho sobre móveis com acabamento mais sensível.
- **-** O aparelho deve ser carregado em uma área com boa ventilação.
- **-** Não exponha o aparelho à fumaça ou poeira em excesso.
- **-** Mantenha o aparelho afastado de cartões de crédito ou bilhetes magnéticos de transporte, pois as informações gravadas nas tarias magnéticas podem ser danificadas.
- **-** Não toque na tela do aparelho com objetos pontiagudos pois ela poderá ser danificada.
- **-** Não exponha o aparelho à umidade ou líquidos.
- **-** Use acessórios como fone de ouvido com cuidado. Não toque a antena sem necessidade.
- **-** Não tente usar, tocar, remover ou reparar um vidro trincado ou quebrado.
- **-** Os danos à tela por mau uso ou negligência não são cobertos pela garantia.
- **-** Nunca coloque seu telefone em um forno de microondas, pois isto vai fazer com que a bateria exploda.
- **-** Quando não estiver utilizando o seu telefone celular, mantenha-o em um lugar seguro.
- **-** Não molhe o seu telefone celular. Se isto ocorrer, desligue-o imediatamente e retire a bateria. Se o aparelho

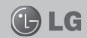

estiver inoperante, encaminhe-o a um centro de Serviço Autorizado LG.

#### **DIRIGIR COM SEGURANÇA**

- **-** Verifi que as normas e leis de trânsito antes de usar seu telefone quando estiver dirigindo.
- **-** Não ocupe suas mãos com o telefone ao dirigir. Dedique toda a atenção ao volante.
- **-** Estacione o seu veículo em local seguro antes de fazer ou atender uma chamada se a legislação vigente assim o determinar.
- **-** Se o seu veículo estiver equipado com air bag, não obstrua seu funcionamento com equipamentos portáteis sem fio. Isso pode causar a falha no acionamento do air bag e causar sérios danos por mau funcionamento.
- Se você estiver ouvindo música no seu veículo, certifique--se de que o volume esteja em nível adequado para que você possa ouvir também os sons ao seu redor e do veículo. Isso é muito importante nas estradas e rodovias.

### **EVITE DANOS À AUDIÇÃO**

- **-** Exposição a sons em alto volume por longos períodos podem causar sérios danos à sua audição. Nós recomendamos que você não ligue ou desligue o fone de ouvido quando este estiver posicionado em seu ouvido. Nós também recomendamos que os volumes de música e chamadas estejam em níveis adequados.
- **-** Quando utilizar fones de ouvido, diminua o volume se você não conseguir ouvir as pessoas falando perto de você ou se a pessoa ao seu lado conseguir ouvir o que você estiver escutando.

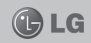

**NOTA:** *O excesso de pressão sonora causada por fones de ouvido poderá causar perda de audição.*

#### **PARTES DE VIDRO**

- **-** Algumas partes de seu aparelho celular são feitas de vidro. O vidro poderá quebrar se o seu aparelho cair em uma superfície dura ou sofrer impacto.
- **-** Algumas partes de seu aparelho celular são feitas de vidro. O vidro poderá quebrar se o seu aparelho cair em uma superfície dura ou sofrer impacto.
- **-** Se o vidro quebrar, não tente removê-lo ou consertá-lo. Pare de usar seu aparelho imediatamente até que o vidro seja reparado em um serviço autorizado.

### **ÁREAS EXPLOSIVAS**

**-** Não utilize o telefone próximo a locais onde esteja ocorrendo demolição com o uso de explosivos. Observe as restrições e siga as normas e regulamentações.

#### **ATMOSFERAS POTENCIALMENTE EXPLOSIVAS**

- **-** Não use o celular em pontos de reabastecimento.
- **-** Não use o celular perto de combustíveis ou químicos.
- **-** Não transporte ou armazene combustíveis, gases ou explosivos no mesmo compartimento onde você guarda seu telefone celular e acessórios.

### **EM AVIÕES**

- Dispositivos sem fio podem causar interferências em aviões.
- **-** Desligue seu aparelho antes de embarcar em um avião.
- **-** Não use seu celular em solo sem a permissão da tripulação.

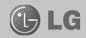

#### **CRIANÇAS**

**-** Mantenha o aparelho sempre em locais seguros e fora do alcance de crianças pequenas. Ele possui partes e peças pequenas que podem ser removidas e causar sufocamento se engolidas ou inaladas.

### **CHAMADAS DE EMERGÊNCIA**

**-** As chamadas de emergência podem não estar disponíveis em todas as redes. De qualquer forma você não pode depender somente do seu telefone para este tipo de chamada. Verifique as informações sobre este serviço com sua operadora.

### **INFORMAÇÕES E CUIDADOS COM A BATERIA**

- **-** Antes de utilizar o telefone, carregue a bateria por 3 horas até que ela atinia a carga total.
- **-** Use SOMENTE baterias e carregadores LG. Os carregadores LG são projetados para maximizar a vida útil da bateria.
- **-** Mantenha-a carregada enquanto não estiver usando o telefone. Deste modo, o aproveitamento dos tempos de conversação e espera serão maiores.
- **-** Você não precisa descarregar totalmente a bateria antes de recarregá-la. Ao contrário de outros sistemas, não há o efeito memória que possa comprometer a performance da bateria.
- **-** O descarte da bateria deve seguir as instruções do fabricante. Por favor, recicle a bateria sempre que possível. Não descarte a bateria do seu celular em lixo comum ou doméstico.
- **-** Carregue o telefone com o adaptador AC inserido em

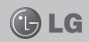

tomadas com tensão de 110 V ou 220 V.

- **-** Carregue apenas baterias recarregáveis de íons de Lítio. Outros tipos de baterias podem queimar, causando ferimentos e danos.
- **-** Não tente desmontar ou interligar os pólos da bateria (curto circuito).
- **-** Mantenha os contatos metálicos da bateria limpos.
- **-** Substitua a bateria usada por outra quando esta não oferecer uma performance aceitável. Uma bateria pode ser recarregada centenas de vezes até que seja necessária a sua substituição.
- **-** Recarregue caso ela não tenha sido usada por um logo período para otimizar sua performance.
- **-** Não exponha o carregador de bateria à luz solar diretamente ou à umidade, como em banheiros.
- **-** Não deixe a bateria em lugares muito frios ou muito quentes pois isso pode deteriorar a sua performance.
- **-** Há risco de explosão se a bateria for substituída por um tipo incorreto.
- **-** Se você precisar substituir a bateria, leve-a ao Serviço Autorizado LG mais próximo ou a um revendedor.
- **-** Remova sempre o plugue do carregador da tomada após o carregamento total da bateria para reduzir o consumo desnecessário de energia.
- A vida útil da bateria depende das configurações de rede. do aparelho, padrões de uso e ambiente.
- Certifique-se de que nada pontiagudo como unhas ou dentes de animais perfurem a bateria. Isso pode causar incêndio.

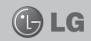

- **-** Sempre que for utilizar o carregador (adaptador), conecte firmemente o plugue. Um plugue mal conectado pode acarretar aquecimento excessivo ou fogo.
- **-** Desconecte o carregador (adaptador) durante uma tempestade para evitar choques elétricos ou fogo.
- **-** Carregue a bateria com o carregador (adaptador) em condições normais de temperatura ambiente. O carregador (adaptador), destina-se somente à utilização em ambiente fechado.
- **-** Para evitar choque elétrico ou fogo, não coloque sobre o fio do carregador (adaptador) objetos pesados, não faça cortes, emendas, dobras, não torça, puxe ou estique.

### **NÍVEL DE CARGA DA BATERIA**

- Quando o nível de carga da bateria fica baixo o sensor de bateria fraca irá alertá-lo. Se o nível de carga da bateria ficar muito baixo, o telefone se desligará automaticamente e qualquer função em andamento não será salva (armazenada).

### **DADOS TÉCNICOS**

Temperatura Ambiente:

 Máxima: +55˚C (descarga) / +45˚C (carga) Mínima: -10˚C

**Nota:** Software com código fonte aberto.

Para obter o código correspondente do software sob as licenças GPL, LGPL, MPL e outras fontes abertas, por favor visite: http://opensource.lge.com/

Todos os termos da licença bem como notas e observações estão disponíveis para download com o código fonte.

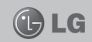

Por favor, verifique se qualquer problema encontrado em seu celular está descrito nesta seção, antes de levar o telefone para uma assistência técnica.

### **Memória do telefone**

Quando o espaço disponível na memória do telefone for insuficiente, o telefone não poderá receber uma nova mensagem. Você precisará verificar a memória do telefone e excluir alguns dados, tais como aplicativos ou mensagens para disponibilizar mais memória.

#### **Para desinstalar os aplicativos:**

- 1. Toque em > **Aplicativos** > **Ajustes/Ajustar** > **Aplicativos** da categoria **Dispositivo**.
- 2. Depois que todos os aplicativos aparecerem, escolha o aplicativo que você deseja desinstalar.
- 3. Toque em **Desinstalar**.

## **Otimizando a duração da bateria**

Você pode aumentar a vida útil de sua bateria entre recargas, desativando recursos que você não precisa constantemente executar em segundo plano. Você pode também monitorar de que forma os aplicativos e os recursos do sistema consomem a carga da bateria.

#### **Para estender a vida útil da bateria:**

- Desligue as comunicações de rádio que você não estiver usando. Se você não estiver usando Wi-Fi, Bluetooth ou GPS desligue-os.
- Reduza o brilho da tela e defina um tempo limite inferior da tela.
- Desligue a sincronização automática para o Gmail™, calendário, contatos e outros aplicativos.

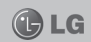

• Alguns aplicativos que você baixou podem diminuir o tempo de uso de sua bateria.

#### Para verificar o nível de carga da bateria

1. Toque em **> Aplicativos** > **Ajustes/Ajustar** > **Sobre o telefone** em **Sistema** > **Estado**.

O estado da bateria e outras informações serão exibidas na tela.

#### **Para monitorar e controlar o uso da bateria**

1. Toque em **> Aplicativos** > **Ajustes/Ajustar** > **Economia de energia** em **Dispositivo** > **Uso da bateria** em **Informações da bateria**.

O nível de uso da bateria exibido nesta tela, informa o consumo da bateria em relação ao tempo. A tela mostra os aplicativos ou os serviços que consomem a carga da bateria, organizados do maior ao menor consumo.

#### **Usando pastas**

Você pode combinar vários ícones de aplicativos em uma pasta. Solte um ícone sobre o outro na tela inicial, e os dois ícones serão combinados.

### **Instalando um aplicativo e sistema operacional de código aberto**

Se você instalar um sistema operacional de código aberto em seu telefone e não usar o sistema operacional fornecido pelo fabricante, isto poderá causar o mau funcionamento do seu telefone.

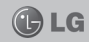

**Atenção:** Para proteger o seu telefone e seus dados pessoais, faça o download de aplicativos apenas a partir de fontes confiáveis, como o Play Store™. Se alguns aplicativos não estiverem devidamente instalados, o telefone poderá não funcionar normalmente, ou um erro grave poderá acontecer. Você precisará desinstalar os aplicativos e todos os seus dados e configurações do telefone.

## **Abrindo e alternando aplicativos**

Multitarefa é fácil com Android, pois você pode usar mais de um aplicativo ao mesmo tempo. Não é necessário fechar um aplicativo antes de abrir outro. O Android gerencia cada aplicativo, parando e iniciando-os, conforme necessário, para garantir que aplicativos em espera não consumam recursos desnecessariamente.

**Para voltar à lista de aplicativos usados recentemente:** Apenas pressione e segure a tecla **Home**.

### **Parando aplicativos**

- 1. Toque > **Aplicativos**, selecione então **Ajustes/ Ajustar** > **Aplicativos**.
- 2. Selecione o aplicativo desejado e toque **Forçar interrupção** para parar de usá-lo.

## **Segure o telefone de forma adequada**

Segure o seu celular adequadamente, como faria com um telefone comum. O LG-P705 possui uma antena interna. Cuide para que a parte de trás do telefone não sofra arranhões ou danos, pois isso pode comprometer a qualidade de sua performance.

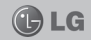

Ao fazer ou receber chamadas, enviar ou receber dados, evite segurar na parte inferior do telefone onde a antena está localizada. Isto poderá afetar a qualidade da chamada.

### **Quando a tela congelar**

#### **Se a tela congelar ou o telefone não responder quando você tentar utilizá-lo:**

Pressione e segure a tecla de **Ligar/Desligar** por 10 segundos para reiniciar. Caso não funcione, remova a bateria, coloque-a de volta e ligue o aparelho.

Se ainda não funcionar, entre em contato com a Rede Autorizada LG.

**CARACTERÍSTICAS DO LG-P705**

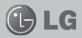

#### **Componentes do aparelho**

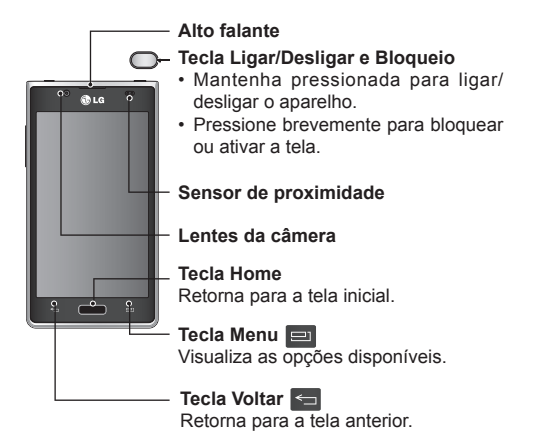

**Nota: Sensor de proximidade:** Quando realizar ou receber chamadas, o sensor de proximidade detecta que o telefone está próximo da orelha e desliga a luz de fundo e bloqueia o teclado. Isso amplia a vida útil da bateria e evita que o teclado sensível ao toque seja acionado involuntariamente durante as chamadas.

**CARACTERÍSTICAS DO LG-P705**

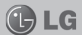

#### **Componentes do aparelho**

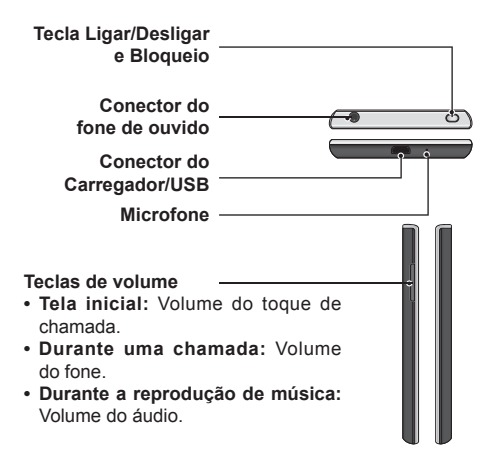

**Cuidado:** Colocar um objeto pesado sobre o telefone pode danificar as funções da tela sensível ao toque. Não cubra o sensor de proximidade do LCD. Isso pode causar o mau funcionamento do sensor.

## **CARACTERÍSTICAS DO LG-P705**

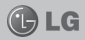

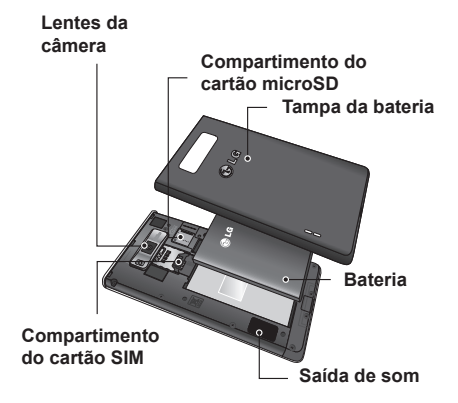

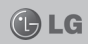

## **INSTALANDO O CARTÃO SIM E A BATERIA**

Antes de começar a explorar seu novo telefone, você precisará configurá-lo. Para inserir o cartão SIM e a bateria:

1. Para remover a tampa da 2. Deslize o cartão SIM no bateria, segure o telefone firmemente. Com a outra mão pressione seu dedo na tampa da bateria e retire-a.

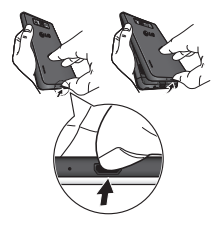

**Nota:** Coloque seu dedão no conector USB e levante a tampa da bateria.

compartimento. Certifique-se de que a área dourada do cartão SIM, esteja voltada para baixo.

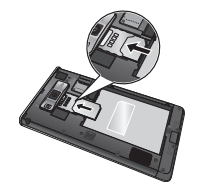

3. Insira a bateria alinhando os contatos dourados no telefone.

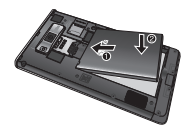

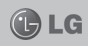

4. Alinhe a tampa da bateria sobre o compartimento da bateria (1) e pressione-a para baixo até encaixar

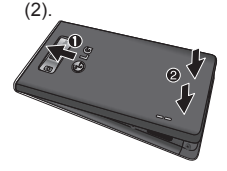

**Carregando a bateria** O conector do carregador fica na parte de baixo do telefone. Insira o carregador e coloque-o em uma tomada.

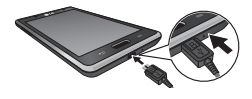

**Nota:** A bateria deverá ser totalmente carregada inicialmente para otimizar sua vida útil.

**Nota:** Não abra a tampa da bateria durante o carregamento.

#### **Usando o cartão de memória**

Para armazenar arquivos multimídia, como imagens capturadas em sua câmera integrada, você deverá inserir um cartão de memória em seu telefone.

#### **Para inserir um cartão de memória:**

Insira o cartão de memória no compartimento, conforme figura abaixo. Certifique-se de que os contatos dourados estão voltados para baixo.

**Para remover o cartão de memória com segurança:** Toque em > **Aplicativos** > **Ajustes/Ajustar** > **Armazenamento** em **Dispositivo** > **Desativar o micro SD** > **OK**.

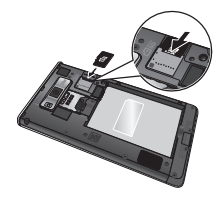

**Atenção:** Não insira ou remova o cartão de memória quando o telefone estiver ligado, pois isso pode danificá-lo, assim como seu telefone e os dados armazenados no cartão de memória podem ser corrompidos.

#### **Formatando o cartão de memória:**

Seu cartão de memória pode já estar formatado. Se não estiver, você deverá formatá- -lo antes de usar.

**Nota:** Todos os arquivos do seu cartão de memória serão apagados quando você o formatar.

- 1. Na tela inicial, toque em  **> Aplicativos** para abrir este menu.
- 2. Deslize e toque em **Ajustes/Ajustar** > **Armazenamento**.
- 3. Toque em **Desativar o micro SD** e **OK** para confirmar
- 4. Selecione **Apagar micro**

**SD** > **Apagar micro SD**  > **Apagar tudo**, e então, confirme a seleção.

5. Se você tiver um padrão de bloqueio, coloque-o e selecione **Apagar tudo**.

**Nota:** Se houver algum conteúdo em seu cartão de memória, a estrutura de pastas pode ficar diferente após a formatação, uma vez que todos os arquivos terão sido apagados.

#### **Bloqueando e desbloqueando a tela**

Se você não usar o telefone por um tempo, a tela será desligada e bloqueada automaticamente. Isso ajuda a prevenir toques acidentais e economizará a energia da bateria.

Quando você não estiver usando o LG-P705, pressione a tecla **Ligar/Desligar e Bloqueio** para bloquear o telefone.

Se houver quaisquer programas em execução quando você definir o bloqueio, eles continuarão em execução no

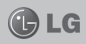

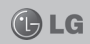

modo de bloqueio.

É recomendado sair de todos os programas antes de entrar no modo de bloqueio para evitar que a bateria descarregue desnecessariamente. (Por exemplo, chamada telefônica, acesso à internet e comunicações de dados).

Para ativar o seu telefone, pressione a tecla de **Ligar/ Desligar e Bloqueio** ; A tela de bloqueio irá aparecer. Toque e deslize a tela de bloqueio em qualquer direção para desbloquear sua tela inicial. A última tela visualizada irá abrir.

#### **Proteja sua tela de bloqueio**

Você pode bloquear sua tela para que somente você possa desbloqueá-la.

Para criar um Padrão de desbloqueio, PIN, ou Senha pela primeira vez:

 $\cdot$  Toque em  $\mathbb{H}$  > Aplica**tivos** > **Ajustes/Ajustar** > **Bloqueio de tela** > **Selecionar bloqueio de tela** > **Nenhum**, **Deslizar**, **Padrão**, **Pin** ou **Senha**.

#### **Precauções a serem tomadas ao usar um padrão de bloqueio:**

É muito importante se lembrar do padrão de bloqueio criado. Você não poderá acessar o se telefone se usar um padrão incorreto 5 vezes. Você tem 5 oportunidades para colocar seu padrão de desbloqueio, PIN ou senha. Se usar as 5 oportunidades, você pode tentar de novo depois de 30 segundos.

#### **Quando não conseguir se lembrar do seu padrão de desbloqueio:**

Se você errar o padrão de desbloqueio mais de 5 vezes, toque na tecla Esqueci o padrão. Você então deve se conectar com sua conta Google para desbloquear o telefone.

#### **Dicas da tela sensível ao toque**

Aqui estão algumas dicas de como navegar pelo seu telefone.

- **Tocar**  Toque para selecionar um menu/opção ou abrir um aplicativo.
- **Tocar e manter -** Para abrir um menu de opções ou pegar um objeto que deseja mover, toque nele e segure.
- **Arrastar -** Para deslizar por uma lista ou se deslocar lentamente através dela, arraste através da tela sensível ao toque.
- **Percorrer -** Para deslizar por uma lista ou se mover rapidamente, percorra através da tela sensível ao toque (arraste rapidamente e solte).

#### **Nota:**

- Para selecionar um item toque o centro do ícone.
- Não pressione muito forte, a tela é sensível e funciona com um leve toque.
- Utilize a ponta dos dedos

para tocar a opção desejada. Tenha cuidado para não tocar qualquer outra opção.

### **Tela inicial**

Basta deslizar o dedo para a esquerda ou direita para visualizar as telas na tela inicial.

Você também pode personalizar cada painel com widgets, atalhos para seus aplicativos favoritos e pastas.

**Nota:** Algumas imagens da tela podem ser diferentes dependendo do seu provedor de servicos.

Em sua tela inicial, você pode ver teclas de atalho em sua parte inferior. As teclas de atalho fornecem acesso fácil, com um único toque às funções que você mais utiliza.

Toque o ícone do **Te-** $\mathbb{Q}_n$ **lefone** para ativar o teclado de discagem e efetuar uma chamada.

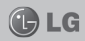

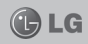

- Toque o ícone **Con-** $\Omega$ **tatos** para abrir seus contatos.
- Toque o ícone **Mensagens** para acessar sua caixa de mensagens. Aqui você pode criar uma nova mensagem.
- **E** Toque o ícone Aplica**tivos** para visualizar todos os aplicativos instalados. Para abrir um aplicativo desejado, apenas toque no ícone que aparece na lista de aplicativos.

**Nota:** Os ícones do menu Telefone, Contatos e Mensagens podem aparecer  $respectivamente$  como  $\mathbf{r}$ ,  $\boxed{2}$  e  $\boxed{3}$ , de acordo com a operadora escolhida.

#### **Personalizando a tela inicial**

Você pode personalizar sua tela inicial adicionando atalhos e widgets. Para uma maior comodidade ao usar seu telefone, adicione seus widgets favoritos na tela inicial.

#### **Para adicionar itens na sua Tela inicial:**

- 1. Na tela inicial, toque longamente em uma parte vazia.
- 2. Toque no tipo de item que você deseja adicionar.
- 3. Arraste-o para a localização desejada e solte.

#### **Para remover um item da Tela inicial:**

Toque e segure o ícone que deseja remover e arraste-o para  $\mathbf{a}$ .

**Dica!** Para adicionar um ícone de um aplicativo na tela inicial a partir do menu **Aplicativos**, toque e segure o aplicativo que você deseja adicionar, até o momento em que localizar um local desejado na tela inicial.

### **Voltando ao aplicativo recentemente usado**

1. Toque e segure a tecla **Home**. A tela irá mostrar uma lista com os aplicativos utilizados recentemente.

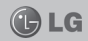

2. Toque um ícone para abrir seu aplicativo. Ou toque a tecla **Voltar** para retornar ao aplicativo atual.

### **Aba de notifi cação**

A aba de notificação se encontra no topo da tela.

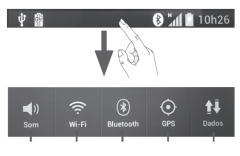

Som Wi-Fi Bluetooth GPS Dados

**Nota:** Dependendo da operadora escolhida o ícone **Dados** pode aparecer como **Editar**.

Com o seu dedo toque e deslize a aba de notificação para baixo para abri-la.

Aqui, você pode verificar e gerenciar Som, Wi-Fi, Bluetooth, GPS e Dados, e notificações do sistema quando houver.

#### **Visualizando a barra de estado**

A barra de estado usa íco-

**30**

Tela Inicial

nes diferentes para mostrar as informações do telefone, como o nível do sinal, novas mensagens, quantidade de carga da bateria, Bluetooth ativado e conexões de dados.

#### **Q** "4 1 10h26

Barra de estado

市价

A tabela seguinte apresenta uma explicação de alguns dos diferentes ícones que você poderá encontrar na barra de estado.

## **Ícone Descrição** I și Sem cartão SIM Sem sinal Modo avião Conectado a uma rede Wi-Fi Modo Economia de energia ligado Fone de ouvido

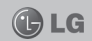

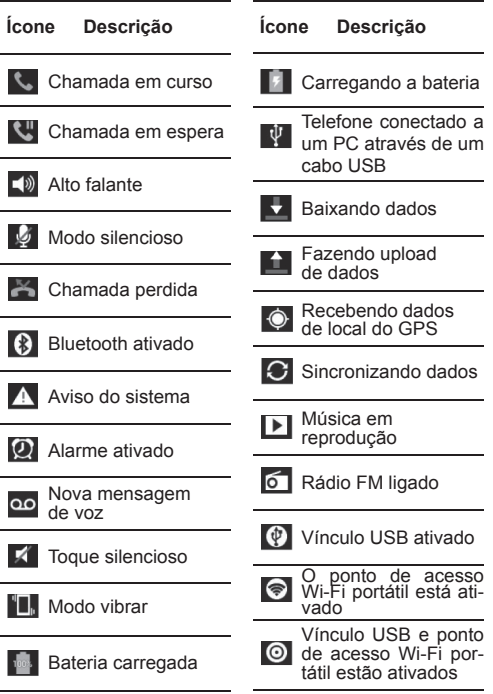

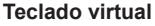

Você pode enviar mensagens usando o teclado virtual. Ele aparece automaticamente na tela quando você precisar digitar algum texto. Para mostrar o teclado manualmente, toque em um espaço de texto onde você deseja digitar algo.

#### **Usando o teclado e inserindo textos**

**f** - Toque uma vez para digitar a próxima letra em maiúsculo. Toque duas vezes para deixar todas as próximas letras em maiúsculo.

**bc** - Toque para trocar entre o teclado numérico e o de símbolos. Você também pode tocar e segurar essa tecla para visualizar o menu de configurações.

 - Toque para dar um espaço.

 - Toque para criar uma nova linha no campo da mensagem.

 $\Box$  - Toque para apagar um caractere anterior.

 - Toque para esconder o teclado virtual.

### **Utilizando letras acentuadas**

Quando você seleciona o Português como o idioma padrão de digitação, você poderá utilizar caracteres especiais com acento.

Por exemplo, para utilizar o caractere "á", toque e segure a tecla "a" até que a tecla se torne maior e mostrará os caracteres de diferentes idiomas. Em seguida selecione o caractere especial que você desejar.

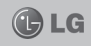

## **CONFIGURANDO A CONTA DO GOOGLE**

#### **Confi gurando a conta do Google**

Ao ligar o seu telefone, você terá a oportunidade de ativar a rede, para conectar com a sua conta do Google e usar alguns serviços do Google.

#### **Confi gurando a sua conta Google**

\* Crie sua conta Google a partir da tela de configurações ou vá em **Aplicativos**, selecione um aplicativo do Google como Gmail e toque em **Novo**.

**Dica!** Caso seu celular não esteja conectado na internet, será necessário conectá- -lo para prosseguir com as configurações da sua conta de e-mail.

\* Toque sobre o campo **Nome** e **Sobrenome** para personalizar sua conta de e-mail e selecione > **Próxima**. Toque sobre o campo **E-mail** para criar seu e-mail de preferência e selecione > **Próxima**. O seu telefone entrará em contato com o Google para

verificar se o nome de usuário que você deseja está disponível. Toque sobre os campos **Senha** e **Digite a senha novamente** para introduzir sua senha pessoal, e selecione **Próxima**. Para concluir basta seguir as orientações da tela.

Se você já possui uma conta do Google, toque em **Existente**, coloque seu endereço de e-mail e senha e toque em **Fazer login**.

Após você configurar sua conta do Google no seu telefone, ele sincronizará automaticamente com a sua conta do Google na web.

Seus contatos, mensagens do Gmail, eventos do calendário e outras informações desses aplicativos e serviços da web serão sincronizados com o seu telefone. (Isso dependerá das suas configurações de sincronização). Após fazer o login, você poderá utilizar o Gmail e aproveitar os serviços que o Google oferece em seu telefone.

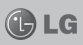

## **CONECTANDO-SE A REDES E DISPOSITIVOS**

#### **Wi-Fi**

Com o Wi-Fi você poderá ter um acesso mais rápido à internet dependendo da conexão de Wi-Fi disponível e da área de cobertura. Você pode desfrutar de internet sem fio com Wi-Fi, sem encargos extras.

### **Conectando-se às redes Wi-Fi**

Para usar o Wi-Fi no seu telefone, você precisa acessar um ponto de acesso sem fio. Alguns pontos de acesso são abertos para o acesso livre, sem a necessidade de senhas. Outros são escondidos ou usam recursos de segurança, desta forma você deve configurar seu celular para poder se conectar a eles. Caso tenha dúvidas, consulte o administrador do ponto de acesso sem fio para maiores informações.

**Nota:** Desligue o Wi-Fi quando não estiver usando para aumentar a duração da bateria.

**Nota:** Se você estiver fora da área de cobertura Wi-Fi ou o Wi-Fi estiver desligado, taxas adicionais podem ser aplicadas pela sua operadora por uso de dados móveis.

GLG

#### **Ligando o Wi-Fi e conectando-se a uma rede Wi-Fi.**

- 1. Toque em **H** > Aplicati**vos** > **Ajustes/Ajustar** > **Wi-Fi** em **Conexões sem fi o e redes**.
- 2. Ligue o Wi-Fi e comece a busca por redes Wi-Fi disponíveis.
- As redes protegidas são indicadas por um ícone de bloqueio.
- 3. Toque em um rede para se conectar a ela.
- Se a rede for aberta, basta tocar sobre a rede desejada.
- Se a rede for protegida, você deve colocar uma senha ou outras credenciais. (Pergunte os detalhes para seu administrador de rede).
- 4. A barra de estado exibe um ícone que indica o estado do Wi-Fi.

## **CONECTANDO-SE A REDES E DISPOSITIVOS**

### **Bluetooth**

Você pode usar o Bluetooth para enviar dados executando um aplicativo correspondente, não necessariamente do menu de Bluetooth, como na maioria dos celulares.

**Dica!** Com o LG-P705, você pode aproveitar alta velocidade de Bluetooth.

Se o aparelho com o qual você quer compartilhar arquivos também suporta Bluetooth de alta velocidade, os arquivos serão transferidos automaticamente pela rede por alta velocidade.

#### **Ligando o Bluetooth e pareando seu telefone com outro aparelho Bluetooth**

Você deve parear seu telefone com outro aparelho antes de se conectar a ele.

1. Toque em  $\equiv$  > Aplica**tivos** > **Ajustes/Ajustar** > Selecione o **Bluetooth** em **Conexões sem fio e redes**.

2. Toque no menu de **Bluetooth** novamente. O seu telefone irá procurar e exibir os IDs de todos os aparelhos Bluetooth dentro do alcance. Se o aparelho com o qual você quer parear não estiver na lista, certifique que o outro aparelho esteja configurado para estar visível. Então toque novamente em Pesquisar dispositivos.

GLG

3. Escolha o dispositivo com o qual você quer parear na lista.

#### **Enviando imagens usando o Bluetooth**

- 1. Toque em  $\mathbb{H}$  > Aplica**tivos** > **Galeria** e toque sobre uma imagem.
- $2.$  Toque em  $\leq 2$  > Blue**tooth**.
- 3. Verifique se o Bluetooth está ligado, selecione então **Pesquisar dispositivos**.
- 4. Escolha o dispositivo ao qual você quer enviar dados.

## **CONECTANDO-SE A REDES E DISPOSITIVOS**

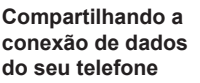

O vínculo USB e o ponto de acesso Wi-Fi portátil são ótimos recursos quando não há conexões à internet disponíveis. Desta forma você pode compartilhar por um destes recursos a conexão de dados móveis do seu telefone com um único computador por cabo USB (vínculo USB). Simultaneamente, você pode compartilhar a conexão de dados com outro dispositivo, logo após ativar o ponto de acesso Wi-Fi portátil.

Quando o seu telefone está compartilhando sua conexão de dados, um ícone aparece na barra de estado como uma notificação contínua na aba de notificações.

#### Para mudar as configura**ções do ponto de acesso Wi-Fi portátil:**

• Toque em **E** > Aplicativos > **Ajustes/Ajustar** > **Mais** em **Conexões sem fio e redes** > **Ponto de acesso**  **Wi-Fi portátil** > Escolha as opções que você quer aiustar.

GLG

### **Renomeando ou tornando o ponto de acesso Wi-Fi portátil mais seguro**

Você pode alterar o nome de sua rede Wi-Fi (SSID) e também pode tornar a sua rede Wi-Fi mais segura.

- 1. Na tela inicial, toque em > **Aplicativos** > **Ajustes/Ajustar**.
- 2. Toque em **Mais** em **Co**nexões sem fio e redes e selecione **Ponto de acesso Wi-Fi portátil**.
- 3. Assegure-se de que a opção **Ponto de acesso Wi-Fi portátil** esteja marcada.
- 4. Toque em **Configurar ponto de acesso Wi-Fi**.
- $\cdot$  A caixa **Configurar ponto de acesso Wi-Fi** será exibida.
- Você pode alterar o nome da rede SSID que os outros dispositivos verão ao procurar por redes Wi-Fi.
## **CONECTANDO-SE A REDES E DISPOSITIVOS**

- Você também pode selecionar o campo Segurança e configurar a opção de Proteção de acesso da rede Wi-Fi como (WPA ou WPA2) com um item compartilhado (PSK).
- Se você tocar na opção de segurança WPA2 PSK, um campo de senha será adicionado à caixa de **Confi gurar ponto de acesso Wi-Fi**. Se você cadastrar uma senha, a sua rede Wi- -Fi se torna protegida. Esta senha deve ser usada por outros dispositivos para se conectar a internet.

 Se você preferir, selecione **Aberta** no menu Segurança para remover as opções de segurança de sua rede Wi-Fi.

Atencão: Se você definir a opção de segurança como **Aberta** você não poderá impedir o uso não autorizado de serviços online por outras pessoas e taxas adicionais poderão ser cobradas. Para impedir que ocorra um uso não autorizado, é aconselhável que você mantenha a opção de segurança ativa.

**OLG** 

5. Toque em **Salvar**.

### **Habilitando o Wi-Fi Direct para compartilhar pelo SmartShare**

O Wi-Fi Direct procura automaticamente por dispositivos com Wi-Fi Direct por perto, os dispositivos procurados são listados e você pode selecionar um dispositivo específico para compartilhar dados multimídia pelo SmartShare. O Wi-Fi Direct não pode ser habilitado enquanto você usar outras funções de Wi-Fi.

## **CONECTANDO-SE A REDES E DISPOSITIVOS**

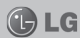

- 1. Toque em **iii** > Aplicati**vos** > **Ajustes/Ajustar** > **Mais** em **Redes** sem fio **e outras** > **Wi-Fi Direct**.
- 2. Escolha um aparelho da lista para conectar.

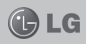

### **Fazendo uma chamada**

- 1. Toque  $\Box$  para abrir o teclado.
- 2. Insira o número usando o teclado. Para apagar um dígito, toque  $\overline{\mathbf{x}}$
- 3. Pressione o ícone **Chamar b** para iniciar a chamada.
- 4. Para terminar uma chamada, toque o ícone **Finalizar** .

**Nota:** O ícone do menu **Telefone** pode aparecer como **1%**, de acordo com a operadora escolhida.

**Dica!** Para digitar + ao fazer uma ligação internacional, toque e segure a tecla  $\boxed{0+}$ .

### **Ligando para seus contatos**

- 1. Toque  $\Box$  para abrir a agenda de contatos.
- 2. Deslize o dedo pela lista de contatos ou insira as primeiras letras do contato que deseja chamar tocando em **Buscar contatos**.

3. Na lista, toque o contato que deseja chamar.

**Nota:** O ícone do menu **Contatos** pode aparecer como ... de acordo com a operadora escolhida.

### **Atendendo e rejeitando uma chamada Bloqueio de tela ativado:**

Quando seu telefone tocar, pressione o ícone  $\mathbf{C}$  e deslize para o circulo externo para atender a chamada. Pressione e deslize para o circulo externo para rejeitar uma chamada recebida. Pressione e deslize **Mensagem rápida** até o circulo externo caso deseje enviar uma mensagem de resposta, quando não puder atender a chamada.

### **Ajustando o volume da chamada**

Para ajustar o volume durante uma chamada recebida, utilize as teclas do lado esquerdo do telefone para aumentar e diminuir o volume.

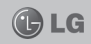

### **Efetuando uma segunda chamada**

- 1. Durante a sua chamada inicial, toque em **Menu** > **Adicionar chamada** e disque o número. Além disso, você pode ver os números discados recentemente tocando em ou você pode procurar por contatos tocando em e selecionando o número que você deseja chamar.
- 2. Toque o ícone c para efetuar a chamada.
- 3. As duas chamadas serão mostradas na tela de chamadas. Sua primeira chamada será bloqueada e colocada em espera.
- 4. Toque no número mostrado para alternar entre as chamadas. Ou toque  $\mathbf{R}$ **Unir cham.** para efetuar uma chamada em conferência.
- 5. Para terminar as chamadas ativas, toque em **Finalizar** ou pressione a tecla **Home** e deslize a barra de notificações para baixo e selecione o ícone

#### de **Finalizar chamada**  $\blacksquare$

**Nota:** Você será cobrado por cada chamada feita.

## **Visualizando seu registro de chamadas**

Na tela inicial, toque em e selecione **Registro de chamadas**.

Visualize uma lista completa de todas as chamadas efetuadas, recebidas e perdidas.

**Dica!** Toque em qualquer entrada de registro de chamada para visualizar a data, hora e duração da chamada.

**Dica!** Toque em **Menu**, então toque **Apagar tudo** para apagar todos os itens gravados.

### **Confi gurações de chamadas**

Você pode configurar as definições de chamadas, como encaminhamento de chamadas e outros recursos especiais oferecidos pela sua operadora.

- 1. Na tela inicial, toque em .
- 2. Toque em **Menu**.
- 3. Toque em **Ajustes de chamada** e escolha as opções que você deseja ajustar.
- **Números de discagem fi xa -** Permite salvar uma lista de números que podem ser chamados a partir do telefone. É necessário digitar o código, disponível com sua operadora ou fornecido junto com seu cartão SIM.
- **Serviço de correio de voz -** Permite que você selecione o seu serviço de correio de voz.
- **Ajustes de correio de voz**  - Permite configurar um número que será usado para acessar o correio de voz.
- **Salvar números desconhecidos -** Adiciona números desconhecidos aos contatos depois da chamada.
- **Rejeição de chamada -** Permite que você confi gure o modo de rejeição de chamadas. Escolha entre as opções **Desabilitado**, **Rejeitar chamadas na lista** ou **Rejeitar todas as chamadas**.
- **Mensagem rápida -** Quando você quiser rejeitar uma chamada, você pode enviar uma mensagem rápida usando esta função. Isso é útil caso você queira rejeitar uma chamada durante uma reunião.
- **Desvio de chamadas -** Escolha se quer desviar todas as chamadas, quando a linha estiver ocupada, quando não houver resposta ou quando você estiver sem sinal.
- **Restrição de chamada -** Selecione quando você desejar que as chamadas sejam bloqueadas. A senha será necessária para ativar esta opção. Verifique com a sua operadora de rede sobre esse serviço.

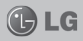

- **Duração das chamadas -** Veja a duração de suas chamadas, incluindo as chamadas realizadas, recebidas e a última chamada.
- **Custos da chamada**  Veja as taxas aplicadas as suas chamadas. (Esse serviço precisa da rede; algumas operadoras não suportam esta função).
- **Ajustes adicionais -** Permite que você altere as seguintes configurações:
	- **ID do emissor:** Escolha quando enviar seu número de telefone quando uma chamada é realizada.
	- **Cham. em espera:** Se a chamada em espera estiver ativada, o aparelho notificará sobre uma segunda chamada recebida enquanto você estiver utilizando o telefone (dependendo de sua operadora de rede).

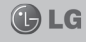

# **CONTATOS**

Você pode adicionar contatos ao telefone e sincronizá- -los com os contatos na sua conta Google ou outras contas que suportem opções de sincronização.

### **Procurando um contato**

- 1. Na tela inicial, toque no ícone  $\Box$  para abrir os seus contatos.
- 2. Toque em **Buscar contatos** e insira o nome do contato utilizando o teclado.

**Nota:** O ícone do menu **Contatos** pode aparecer como  $\mathbb{E}$ , de acordo com a operadora escolhida.

### **Adicionando um novo contato**

- 1. Toque em  $\blacktriangleright$  e insira o novo número do contato. Toque então na tecla **Menu** e em **Adicionar a contatos** e em seguida toque em **Criar novo contato**.
- 2. Selecione onde salvar o

contato tocando em .

- 3. Caso você tenha selecionado a opção **Telefone**, será possível adicionar uma foto ao seu novo contato. Toque na área da imagem. Escolha entre **Tirar uma foto** ou **Selecionar da galeria**.
- 4. Toque em uma categoria de informação do contato e coloque os detalhes sobre o contato.
- 5. Toque em **Salvar**.

### **Contatos favoritos**

Você pode classificar os contatos chamados com frequência como favoritos.

#### **Adicionando um contato a seus favoritos**

- 1. Toque em **para abrir** seus contatos.
- 2. Toque em um contato para visualizar seus detalhes.
- 3. Toque a estrela à direita do nome do contato. A estrela ficará amarela, indicando que o contato está incluído em **Favo-**

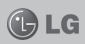

## **CONTATOS**

**ritos**. Somente quando o contato for salvo no **Telefone** e não no **SIM**, que será possivel salvar o contato em **Favoritos**.

#### **Removendo um contato da sua lista de favoritos**

- 1. Toque em  $\sim$  para abrir seus contatos.
- 2. Toque na aba **Favoritos** e selecione um contato para visualizar os detalhes.
- 3. Toque na estrela amarela à direita do nome. A estrela ficará cinza e o contato será removido dos favoritos.

## **MENSAGENS**

Seu LG-P705 combina SMS e MMS em um menu intuitivo e fácil de utilizar.

#### **Enviando uma mensagem**

- 1. Na tela inicial, toque em  $\blacksquare$  e então, em  $\blacksquare$  para abrir um campo de mensagem em branco.
- 2. Insira o nome de um contato ou um número de chamada no campo **Para**. Conforme você insere o nome do contato, aparecem contatos correspondentes. Você pode tocar em um destinatário sugerido. Você pode adicionar diversos contatos.

**Nota:** O ícone do menu **Mensagens** pode aparecer **g**  $como$ , de acordo com a operadora escolhida.

**Nota:** Você será cobrado por cada mensagem de texto que você enviar.

3. Toque no campo **Inserir mensagem** para começar a compor uma mensagem.

- 4. Pressione **Menu** para abrir o menu de opções. Escolha entre **Adicionar assunto**, **Descartar**, **Anexar**, **Inserir emoticon** ou **Todas as mensagens**.
- 5. Toque em **Enviar** para enviar sua mensagem.
- 6. A tela de mensagens será exibida com sua mensagem, nome e número do destinatário.

**Atenção:** O limite de 160 caracteres pode variar de país para país, dependendo de como o SMS é codificado e em que idioma.

**Atenção:** Se uma imagem, vídeo ou som for adicionado a uma mensagem SMS, esta será automaticamente convertida para MMS e consequentemente o custo da mensagem será diferenciado.

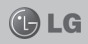

## **MENSAGENS**

## **D**LG

### **Caixa de mensagens**

As mensagens (SMS, MMS) enviadas e recebidas podem ser exibidas em ordem cronológica para que você possa ter, de maneira conveniente, uma visão geral da sua conversa.

### **Usando emoticons**

Ao escrever uma nova mensagem, pressione a tecla **Menu**, escolha então **Inserir emoticon**.

### **Alterando as confi gurações de mensagens**

As configurações de mensagem do seu LG-P705 estão pré-definidas para que possa enviar mensagens imediatamente. Você pode alterar as configurações com base nas suas preferências.

# **E-MAIL**

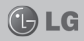

### **Abrindo um aplicativo de e-mail e a tela de contas**

Você pode usar o aplicativo para ler e-mails de outros serviços além do Google Mail.

O aplicativo de e-mail é compatível com os seguintes tipos de conta: POP3, IMAP e Microsoft Exchange.

#### **Gerenciando uma conta de e-mail**

Na primeira vez que abrir o aplicativo **Email**, um assistente de configuração irá abrir para ajudá-lo a configurar uma conta de email.

#### **Para adicionar outra conta de email:**

• Toque em **III** > Aplicati**vos** > **Email** > na **Caixa de entrada**, toque em > **Ajustes** > **Adicionar conta**.

Após a configuração inicial, o aplicativo mostrará os conteúdos da sua Caixa de entrada. Se você tiver mais de uma conta, você poderá alternar entre elas.

Para mudar as configura**ções de conta do email:**

• Toque em **E** > Aplicati**vos** > **Email** > na **Caixa de entrada**, toque em > **Ajustes/Ajustar** > Toque na conta que deseja configurar.

**Apagando uma conta de email:**

• Toque em **E** > Aplicati**vos** > **Email** > na **Caixa de entrada**, toque em > **Ajustes/Ajustar** > Toque na conta que deseja apagar > **Remover conta**.

### **Tela de contas**

Você pode tocar em uma conta para visualizar sua caixa de entrada. A conta da qual você envia e-mails por padrão é indicada com  $\equiv$  sinal.

Toque o ícone da pasta para abrir as pastas da conta.

Somente os e-mails mais recentes na sua conta são baixados ao telefone.

## **E-MAIL**

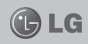

### **Trabalhando com a pasta Contas**

Cada conta possui **Caixa de entrada**, **Caixa de saída**, **Enviados**, **Rascunhos** e **Lixeira**. Dependendo dos recursos suportados pelo prestador de serviço da sua conta, você poderá ter pastas adicionais.

### **Escrevendo e enviando um e-mail**

#### **Para escrever e enviar uma mensagem**

- 1. No aplicativo **E-mail**, toque em  $\Xi$ .
- 2. Insira um endereço do destinatário desejado no campo **Para**. Conforme você digita, endereços são oferecidos da sua lista de contatos. Separe vários endereços com vírgulas. Insira um assunto qualquer de sua preferência sobre o campo **Assunto**.
- 3. Adicione Cc/Cco e arquivos em anexo, através do botão **Menu**, se ne-

cessário.

- 4. Digite no campo **Escrever e-mail** o texto da mensagem.
- 5. Toque em  $\geq$  para enviar o e-mail. Se você não estiver conectado a uma rede, por exemplo, se estiver no modo avião, as mensagens enviadas são armazenadas na caixa de saída até que você se conecte a uma rede novamente. Se houver alguma mensagem pendente, a caixa de saída será exibida na tela de **Contas**.

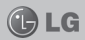

### **Conhecendo seu visor**

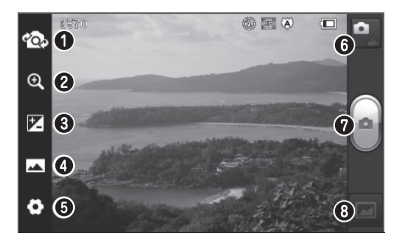

**Alternar lentes -** Al-**1** terne entre as lentes da câmera traseira e a frontal.

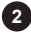

**Zoom -** Aumenta e diminui o zoom.

- **Brilho Define e con**trola a quantidade de brilho na imagem. **3**
- **Modo de disparo -** Es-**4** colha entre **Normal**, **Panorama** ou **Disparo contínuo**.
- **Confi gurações -** Toque nesse ícone para abrir este menu. **5**
- **Modo vídeo -** Toque **6** nesse ícone para alternar para o modo vídeo.
- **Tirar uma foto** Você pode usar as teclas laterais de volume como alternativa. **7**
- **Galeria -** Toque para **8**visualizar a última foto tirada. Isso permite que você acesse a sua galeria e visualize as suas imagens salvas no modo câmera.

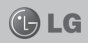

### **Tirando uma foto rápida**

- 1. Abra o aplicativo **Câmera**.
- 2. Segure o telefone, aponte a lente para o objeto que você deseja fotografar.
- 3. Toque na tela e uma caixa de foco irá aparecer no centro do visor.
- 4. Quando a caixa de foco ficar verde, a câmera estará focada no alvo.
- 5. Toque o botão ...

### **Depois de tirar sua foto**

Toque em  $\blacksquare$  para visualizar a última foto tirada.

**Dica!** Esse ícone pode ser diferente caso existam fotos na galeria.

**R** Toque para compartilhar sua foto utilizando **Bluetooth**, **Gmail**, **Google**+, **Notas**, **mensagens**, **Picasa** e **Outros**.

**Z** Visualize e edite a foto.

Esta opção permite adicionar efeitos.

**EX** Permite adicionar filtros nas imagens.

**B** Aplica efeitos artísticos às imagens.

**E.** Aplica as opções adicionais para as fotos.

F. Toque para apagar a imagem.

**Dica!** Algumas opções só estarão disponíveis caso a opção **Revisão Automática** esteja ligada.

Toque em  $\Box$  para abrir as opções.

- **Defi nir imagem como -** Toque para usar a imagem como **Imagem do contato**, **Papel de parede** ou **Tela de bloqueio**.
- **Mover -** Toque para mover a imagem para outro lugar.
- **Renomear -** Toque para editar o nome da imagem selecionada.
- **Girar -** Gire a foto para a esquerda ou direita.
- **Recortar -** Corta sua foto. Mova seu dedo pela tela para selecionar a área.

- **Apresentação** Reveja automaticamente as fotos que acabou de tirar.
- **Detalhes** Visualize as informações da foto.

### **Usando as configurações avançadas**

A partir do visor, toque em para abrir todas as opções avançadas.

**a** Restaure todas as configurações da câmera.

**2** Toque quando desejar saber mais informações sobre determinada função. Será fornecido na tela um guia rápido.

Mude as configurações da câmera navegando pela lista. Depois de selecionar a opção, toque na tecla **Voltar**.

- $\mathbf{z}$ Permite ligar o flash na hora de tirar uma foto em condições de pouca luz.
- Foca em um ponto específico.

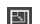

Escolha a resolução da imagem. Se você escolher resolução alta, o tamanho do arquivo irá aumentar, o que significa que você poderá armazenar menos fotos na memória.

- $R$  Permite definir as configurações de cor e luz adequadas para o ambiente atual. Escolha entre **Normal**, **Retrato**, **Paisagem**, **Esportes**, **Pôr do Sol** e **Noite**.
- A classificação ISO determina a sensibilidade do sensor de luminosidade da câmera. Quanto maior o ISO, mais sensível à luz a câmera se torna, permitindo assim, tirar fotos em ambientes escuros quando não for possível o uso do flash

**WB** Aumenta a qualidade das cores em diferentes condições de luz.

Aplica efeitos de cor às imagens.

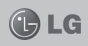

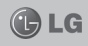

- **(S)** Configura um atraso depois que a foto é tirada. Isso é ideal caso você queira sair na foto.
- **Ative para usar os ser**viços de localização do telefone. Tire fotos de qualquer lugar e marque-as com a localização. Se você fizer upload de fotos marcadas a um blog que suporta identificação de localização, você poderá ver as imagens exibidas em um mapa.

**Nota:** Esta função estará disponível quando o GPS estiver ativo.

Selecione um entre quatro diferentes sons do obturador ou mantenha desligado.

- **a** Visualize a foto que você acabou de tirar.
- **Escolha onde deseja** salvar as fotos.

**Dica:** Quando você sair da câmera, algumas configuracões pré-definidas padronizadas podem ser restauradas. Verifique as configurações da câmera antes de tirar a próxima foto.

**Dica:** O menu de configurações está sobreposto no visor, então, quando você muda elementos da cor ou qualidade da imagem, você verá uma prévia da mudanca atrás do menu de configurações.

# **CÂMERA DE VÍDEO**

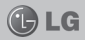

### **Conhecendo seu visor**

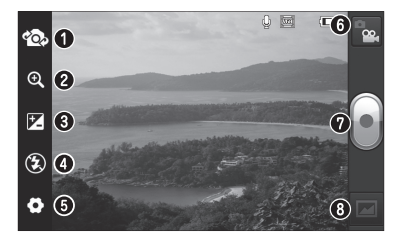

- **Alternar lentes -** Alterne entre as lentes da câmera traseira e a frontal. **1**
- **2**
- **Zoom -** Aumenta e diminui o zoom.
- **Brilho -** Define e controla a quantidade de brilho na imagem. **3**
- **Flash -** Permite que **4** você ligue o flash ao gravar vídeos em um local escuro.
- **Configurações Toque** nesse ícone para abrir este menu. **5**
- **Modo câmera -** Toque **6** nesse ícone para alternar para o modo câmera.
- **Começar a gravar-7** Você pode usar as teclas laterais de volume como alternativa.
- **Galeria -** Toque para **8**visualizar o último vídeo gravado. Isso permite que você acesse a sua galeria e visualize seus vídeos salvos no modo câmera de vídeo.

# **CÂMERA DE VÍDEO**

### **Gravando um vídeo rápido**

- 1. Toque na tecla de modo câmera.
- 2. A tela da câmera de vídeo aparecerá no visor.
- 3. Segure o telefone, aponte a lente para o objeto a ser gravado.
- 4. Toque o botão de captura **para iniciar a gravação.**
- 5. Uma luz vermelha aparecerá no canto superior da tela da câmera com um temporizador mostrando a duração do vídeo.
- 6. Toque no ícone  $\Box$  para parar a gravação.

### **Depois de gravar o vídeo**

Seu vídeo irá aparecer na Galeria. Toque em **Pal** para visualizar o último vídeo gravado.

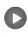

**O** Toque para reproduzir o vídeo.

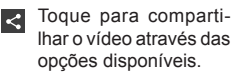

**Toque para apagar o** vídeo que acabou de gravar e confirme tocando em **OK**. A tela da câmera aparecerá novamente.

**Dica!** Algumas opções só estarão disponíveis caso a opção Revisão Automática esteja ligada.

Toque em  $\blacksquare$  para abrir as opções.

- **Mover -** Toque para mover o vídeo para outro lugar.
- **Renomear -** Toque para editar o nome do vídeo selecionado.
- **Detalhes -** Visualize as informações do vídeo.

### **Usando as configurações avançadas**

A partir do visor, toque para abrir todas as opções avançadas de configuração.

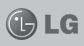

# **CÂMERA DE VÍDEO**

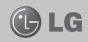

- Restaure todas as configurações pré-definidas da câmera.
- **2** Toque quando desejar saber mais informações sobre determinada função. Será fornecido na tela um guia rápido.

Ajuste as configurações da câmera de vídeo deslizando a lista. Depois de selecionar a opção, pressione a tecla **Voltar**.

- Toque para determinar o tamanho do vídeo sendo gravado.
- **WB** Permite ajustar a imagem de acordo com a luz do ambiente.
- Escolha um tom de cor para usar de acordo com sua preferência.
- **Ative para usar os ser**viços de localização do telefone.
- Escolha **Desligado** para gravar um vídeo sem som.
- Ative para visualizar o vídeo que você acabou de gravar.

Escolha onde deseja salvar os vídeos.

### **Ajustando o volume enquanto assiste a um vídeo**

Para ajustar o volume do vídeo, use as teclas de volume na lateral esquerda do celular.

# **MULTIMÍDIA**

Você pode armazenar arquivos multimídia em um cartão de memória para acesso simples a suas imagens e vídeos.

### **Galeria**

Toque em **H** > Aplicativos > **Galeria**. Aparecerá uma lista com todos os seus arquivos multimídia armazenados.

### **Música**

Seu LG-P705 possui um reprodutor de música integrado que permite que você reproduza todas as suas faixas preferidas. Para acessá-lo, toque em  $\equiv$  > **Aplicativos** > **Música/Reprodutor de música**.

### **Transferindo arquivos usando armazenamento massivo**

- 1. Conecte o LG-P705 a um PC utilizando um cabo USB.
- 2. Se você não tiver instalado o LG Android Platform

Driver no PC, você precisará mudar as configurações manualmente. Escolha **Ajustes/Ajustar** > **Conectividade** > Tipo de **Conexão USB**, escolha então **Sincronização multimídia**.

3. Você pode visualizar os conteúdo do armazenamento massivo no PC e transferir os arquivos.

**Nota:** Você precisará instalar um cartão micro SD primeiro. Sem um cartão micro SD, você não poderá usar o armazenamento massivo.

### **Reproduzindo uma música**

- 1. Na tela inicial, toque em  $\overline{\mathbb{H}}$  > Aplicativos > **Música/Reprodutor de música**.
- 2. Toque em **Músicas**.
- 3. Selecione a música que você deseja reproduzir.

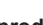

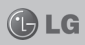

# **MULTIMÍDIA**

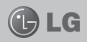

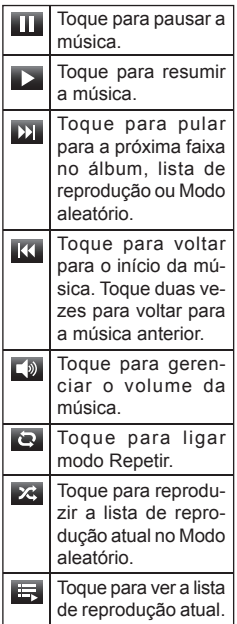

Para alterar o volume enquanto estiver escutando uma música, pressione as teclas de volume para cima e para baixo, do lado esquerdo do aparelho. Mantenha pressionada alguma música da lista para exibir as sequintes opções: **Reproduzir**, **Adicionar à lista de reprodução**, **Defi nir como toque**, **Apagar**, **Detalhes**, **Compartilhar** e **Procurar**.

**Nota:** Os direitos autorais dos arquivos de música podem ser protegidos por tratados internacionais e leis nacionais de direitos autorais. Por isso poderá ser necessário obter permissão ou uma licença para reproduzir ou copiar músicas.

Em alguns países, as leis nacionais proíbem a cópia pessoal de materiais com direitos autorais. Antes de fazer o download ou copiar o arquivo, verifique as leis nacionais do respectivo país com relação ao uso desse tipo de material.

# **MULTIMÍDIA**

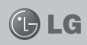

### **Rádio FM**

Seu LG-P705 possui um rádio FM integrado para que você possa sintonizar e escutar suas estações favoritas.

**Nota:** Você deve conectar um fone de ouvido para escutar o rádio. Insira-o no conector de fone de ouvido localizado na parte superior do telefone.

#### **Procurando estações de rádio**

Você pode sintonizar estações de rádio procurando manual ou automaticamente.

As estações serão então salvas em números de canais específicos para que não tenha que sintonizá-las novamente.

#### **Sintonizando automaticamente**

- 1. Na tela inicial.  $\mathbb{H}$  > Apli**cativos** > **Rádio FM**.
- 2. Toque em  $\blacksquare$ , depois em **Busca automática**.
- 3. Durante a procura automática, toque em **Parar** se você deseja interromper a busca de estações. Serão salvos apenas os canais encontrados até esse momento.

**Nota:** Você também pode sintonizar uma estação manualmente utilizando o botão de sintonia.

**Dica:** Para melhorar a recepção do rádio, estenda o fone de ouvido, já que ele funciona como a antena do rádio.

Se você conectar um fone de ouvido que não foi feito especificamente para este modelo, a recepção pode ser prejudicada.

# **LG SMARTWORLD**

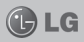

O LG SmartWorld oferece uma variedade de conteúdos empolgantes - jogos, aplicativos, papéis de parede e toques - dando aos usuários de telefones LG a chance de aproveitar experiências mais ricas da "vida móvel".

### **Como chegar ao LG SmartWorld do seu celular**

- 1. Toque no ícone **Lo** para acessar o LG SmartWorld.
- 2. Insira o **ID** e **Senha** e toque em **Iniciar**. Se você ainda não estiver registrado no LG SmartWorld, toque em **Registrar** para criar sua conta
- 3. Baixe os conteúdos que quiser.

**Nota:** O LG SmartWorld pode não estar disponível em todas as operadoras ou países.

# **UTILITÁRIOS**

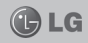

### **Confi gurando seu alarme**

- 1 Toque **ED** > **Relógio/Alarme**.
- 2. Depois de definir o horário, o LG-P705 avisará quanto tempo resta antes de o alarme tocar.
- 3. Confi gure a **Duração da Soneca**, **Vibração**, **Toque de alarme** e **Bloq. quebra cabeça** e adicione um nome ao alarme. Toque em **Salvar**.

### **Utilizando sua calculadora**

- 1. Toque > **Aplicativos** > **Calculadora**.
- 2. Toque as teclas numéricas para inserir números.
- 3. Para cálculos simples, toque a função que você deseja  $(+, -, x, \text{ ou } \div),$ seguido de  $=$ .
- 4. Para cálculos mais complexos toque em  $\Box$ , selecione **Painel avançado**, e então selecione sin, cos, tan, log, etc.

### **Adicionando um evento ao seu calendário**

- 1. Toque > **Aplicativos** > **Calendário**.
- 2. Toque na data desejada e em sequida toque  $\bigoplus$  e insira os dados necessários.
- 3. Toque **Salvar**.

## **Polaris Office**

O Polaris Office é uma solucão profissional móvel que permite aos usuários visualizar, de maneira conveniente, vários tipos de documentos de escritório, incluindo Word, Excel e PowerPoint, em qualquer lugar e a qualquer hora.

1. Toque > **Aplicativos** > **Polaris Offi ce**.

### **Gerenciando arquivos**

O Polaris Office fornece, aos usuários de celular, recursos convenientes de gerenciamento de arquivos, incluindo copiar, colar, renomear e apagar arquivos e pastas no seu celular.

# **UTILITÁRIOS**

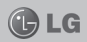

### **Visualizando arquivos**

Agora é possível visualizar facilmente uma grande variedade de tipos de arquivo, incluindo o Microsoft Office e documentos Adobe PDF em seus dispositivos móveis. Quando usar o Polaris Office para visualizar documentos, os objetos e características permanecerão os mesmos que em seus documentos originais.

## **INTERNET**

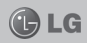

### **Internet**

O navegador lhe permite acesso a internet, notícias, esportes, entretenimento e muito mais, diretamente do seu celular.

**Nota:** Custos adicionais serão cobrados ao se conectar a esses serviços e ao fazer download de conteúdo. Verifique as tarifas de plano de dados com a sua operadora.

#### **Utilizando a barra de ferramentas web**

- Toque para retornar à página anterior.
- Toque para voltar para a página que você acessou após a página atual. Isso é o oposto que ocorre quando você pressiona a tecla **Voltar**, que vai para a página anterior.
- Toque para abrir uma nova janela.
	- Toque para abrir **Favoritos**.

### **Usando as opções**

Pressione<sup>D</sup> para visualizar as opções.

- **Atualizar -** Atualiza os conteúdos na página atual.
- **Salvar nos favoritos -** Adicione a página atual aos favoritos.
- **Ir para página inicial -** Permite ir para página inicial.
- **Compartilhar página -** Permite que você compartilhe a página da internet.
- **Procurar na página -** Permite que você procure letras ou palavras na página atual.
- **Solicitar site na versão desktop -** Permite que você visualize a página da internet na versão desktop.
- **Salvar para leitura offline -** Salva a página atual para leitura posterior.
- **Brilho -** Permite acionar o ajuste de brilho durante a navegação.
- Ajustes Exibe as configurações do navegador.

### **Ajustes/Ajustar**

Na tela inicial, toque em  $\mathbb H$ > **Aplicativos** > **Ajustes/ Ajustar**.

### **Conexões sem fio e redes**

Aqui você pode gerenciar o Wi-Fi e o Bluetooth. Você também pode configurar redes móveis e modo avião.

**• Wi-Fi -** Toque para ativar o Wi-Fi para conectar-se a redes Wi-Fi disponíveis.

**Nota:** Para configurar uma conexão em redes Wi-Fi com filtros MAC, você precisará inserir o endereço MAC de seu LG-P705 no roteador. Você pode encontrar o endereço MAC na seguinte interface do usuário: Toque em **Aplicativos** > **Ajustes/Ajustar** > **Wi-Fi** > > **Avançado** > **Endereço MAC**.

**• Bluetooth -** Toque para ativar o Bluetooth para conectar-se a aparelhos **Bluetooth** 

- **Uso de dados** Exibe o uso de dados e configura o limite de dados móveis.
- **Ajustes de chamadas -** Você pode definir as configurações de chamada como desvio de chamadas e outros recursos especiais oferecidos pela sua operadora.
- **Mais**
	- **Modo avião -** Após alternar para o modo avião, todas as conexões sem fio são desabilitadas
	- **Wi-Fi Direct -** Você pode ligar ou desligar.
	- **Ponto de acesso Wi-Fi portátil -** Você pode configurar o ponto de acesso Wi-Fi portátil.
	- **Confi gurações de VPN -** Mostra a lista de redes virtuais privadas (VPNs) que você configurou anteriormente. Permite que você adicione diferentes tipos de VPN.
	- **Redes móveis -** Confi gura as opções de dados

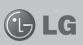

de navegação, modos e operadoras de rede, nome dos pontos de acesso (APNs) e mais.

### **Dispositivo**

- **Som**
	- **Perfil do som:** Você pode escolher **Som**, **Somente vibrar** ou **Silencioso**.
	- **Volumes -** Você pode controlar o volume de músicas, vídeos, jogos, outras mídias.
	- **Toque de chamada -** Permite que você configure seu toque padrão.
	- **Sons de notificação -** Permite que você configure seu toque de notificações padrão.
	- **Toque de chamada com vibração -** Aviso por vibração para chamadas e notificações.
	- **Toque de marcação do teclado -** Permite que configure os tons de toque na hora de usar o teclado.
- **Toque tátil -** Permite que você configure seu telefone para tocar um som quando tocar em teclas, ícones e outros itens na tela sensível ao seu toque.
- **Sons de bloqueio de tela -** Permite que configure seu celular para tocar um som na hora de bloquear e desbloquear a tela.
- **Tela**
	- **Brilho** Ajusta o brilho da tela.
	- **Girar tela autom. -** Permite que você configure a orientação para alternar automaticamente ao girar o telefone.
	- **Limite de tempo de tela -** Permite ajustar o tempo de espera antes que a tela desligue automaticamente.
	- **Tamanho da fonte -** Muda o tamanho da fonte.
	- **Iluminação frontal -** Configura o tempo da luz

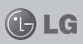

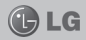

das teclas frontais.

- **Tela inicial**
	- **-** Confi gure a **Animação**, **Efeito de tela** ou **Papel de parede**.
- **Bloqueio de tela**
	- **Selecionar bloqueio de**  tela - Defina padrão de bloqueio para proteger seu telefone. Abre um conjunto de telas que o guiam ao traçar um padrão de desbloqueio de tela. Você pode definir PIN ou senha ao invés de Padrão, ou deixar como Nenhum. Quando você liga o seu telefone, ou ativa a sua tela, é pedido para você inserir o seu padrão de desbloqueio para desbloquear a tela.
	- **Papel de parede -** Você pode selecionar o papel de parede da tela de bloqueio em **Papel de parede** ou **Galeria**.
	- **Info. do proprietário -** Mostra as informações do proprietário na tela

de bloqueio.

- **Armazenamento**
	- **Armazenamento interno -** Visualize o uso de armazenamento interno.
	- Micro SD Verifique o espaço livre do cartão SD. Toque em **Desativar o microSD** para remoção segura. Apague o cartão SD se deseja apagar todos os dados do cartão SD.
- **Economia de energia** Aqui, você pode gerenciar a bateria e verificar os itens para poupar bateria. Além disso, você pode verificar o uso da bateria.
- **Aplicativos -** Você pode visualizar a gerenciar os aplicativos.

## **Pessoal**

**• Contas e sincronização -** Permite que aplicativos sincronizem dados no segundo plano, estando você trabalhando ou não com eles. Ao desmarcar essa

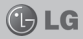

opção você poderá economizar bateria e diminuir (mas não eliminar) a taxa de uso de dados.

- **Serviço de localização**
	- **Serviço de localização do Google –** Se você selecionar esse serviço, seu telefone determinará sua localização aproximada usando Wi-Fi e redes móveis. Quando você selecionar essa opção, você deve responder se consente que o Google use sua localização na hora de fornecer esses serviços.
	- **Satélites GPS -** Se você selecionar Satélites GPS, seu telefone determinará sua localização com precisão.
	- **Localização e pesquisa do Google -** Se você selecionar essa opção, o Google usará sua localização para aprimorar os resultados de busca e outros servicos.
- **Segurança**
	- Definir bloqueio do car**tão SIM -** Configura o bloqueio do cartão SIM ou altera seu PIN.
	- **Fazer visíveis as senhas -** Marque essa opção para mostrar as senhas conforme você as digita ou desmarque para não mostrá-las.
	- **Administradores do dispositivo** - Visualize ou desative administradores.
	- **Fontes desconhecidas -** Configuração padrão para instalar aplicativos que não são do **Play Store**.
	- **Credenciais confi áveis -** Exibe os certificados CA confiáveis
	- **Instale a partir do Micro SD -** Selecione essa opção para instalar certificados codificados a partir do cartão SD.
	- **Limpar credenciais -** Remove todos os certifi cados.

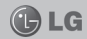

- **Idioma e teclado**  Use as configurações de idioma e teclado para selecionar o idioma do texto no seu telefone e para configurar o teclado na tela, incluindo palavras que você adicionou ao seu dicionário.
- **Fazer uma cópia de segurança e restauração** - Mude as configurações para gerenciar suas configurações e dados.
	- **Fazer Cópia de segurança dos meus dados -** Use para fazer cópia de segurança de suas configurações e dados de aplicativos ao servidor do Google.
	- **Conta Backup -** Use para fazer backup de sua conta.
	- **Restauração automática -** Use para restaurar suas configurações e dados quando os aplicativos são reinstalados no seu telefone.
	- **Restaurar configurações -** Restaura sua

configuração ao padrão de fábrica e apagar todos os seus dados. Se você reiniciar o telefone dessa maneira, você deve recolocar as mesmas informações de quando você ligou o Android pela primeira vez.

### **Sistema**

- **Data e hora** Utilize as configurações de data e hora para definir suas preferências sobre como as datas devem ser exibidas. Você também pode usar essas configurações para definir a sua própria hora e fuso horário ao invés de utilizar o horário fornecido pela rede de celular.
- **Acessibilidade** Use para configurar os plug-ins que você tenha instalado em seu telefone.

**Nota:** Requer plug-ins adicionais.

- **Conectividade**
	- **-** Tipo de conexão USB Você pode definir como

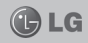

**Apenas carregar**, **Sincronização multimídia (MTP)**, **Vínculo USB** ou **Software de PC**.

- **Perguntar ao conectar -** Pergunta o modo de conexão USB na hora de conectar a um computador.
- **Conexão PC Suite Wi- -Fi -** Selecione para usar o LG PC Suite com conexão Wi-Fi. Certifique-se de que o LG PC Suite esteja conectado a rede Wi-Fi em **| > Aplicativos** > **Ajustes/Ajustar** > **Wi-Fi** em **Conexões**  sem fio e redes
- **Sobre o telefone**
	- **-** Veja informações legais e verifique o status do telefone e a versão do software.

## **DivX Mobile**

Sobre o DivX Vídeo: O DivX é um formato de vídeo digital criado pela DivX, LLC, um subsidiário da Rovi Corporation. Este é um aparelho

de Certificado DivX oficial que reproduz vídeo DivX. Visite divx.com para mais informações e ferramentas de software para converter os seus arquivos em vídeos DivX.

#### **Sobre o vídeo DivX em demanda:**

Este aparelho certificado pela DivX deve ser registrado para reproduzir vídeos DivX em demanda (VOD).

Para obter seu código de registro, encontre a seção VOD do DivX no menu de configuração do seu aparelho. Vá para vod.divx.com para mais informações sobre como concluir o seu registro.

Certificado DivX para reproduzir vídeo DivX em até 640x840, incluindo o conteúdo premium. DivX. Certificado DivX e logos associados são marcas registradas da Rovi Corporation ou seus subsidiários e são usados sob licenca.

#### **ATUALIZAÇÃO DE SOFTWARE**  $\bigoplus$  LG

**Atualização de software do telefone LG pela rede (FOTA**)

Esse recurso permite que você atualize o software do seu celular para uma versão mais nova de maneira conveniente pela rede sem precisar de um Cabo USB. Esse recurso só estará disponível se e quando a LG disponibilizar uma nova versão de software para o seu aparelho.

**Nota:** A LG reserva o direito de disponibilizar atualizações somente para os modelos selecionados de acordo com seu próprio julgamento e não garante a disponibilidade da versão mais nova do software para todos os modelos de telefone.

Primeiro, verifique se existe uma atualização de software disponível para seu aparelho em **Ajustes/Ajustar** > **Sobre o telefone** > **Atualização de software** > **Verifi que agora para atualização**.

Caso esteja disponível uma atualização de software para seu aparelho, após o download da atualização, é possível configurar um lembrete para alertar sobre a instalação da atualização mais tarde.

**Nota:** Esse recurso depende da sua operadora, região e país.

**Nota:** O uso deste recurso poderá gerar custos se utilizada a rede de sua operadora. Verifique as tarifas de planos de dados com a sua operadora.

# **ACESSÓRIOS**

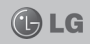

Há diversos acessórios para o seu telefone celular. Os principais estão listados abaixo:

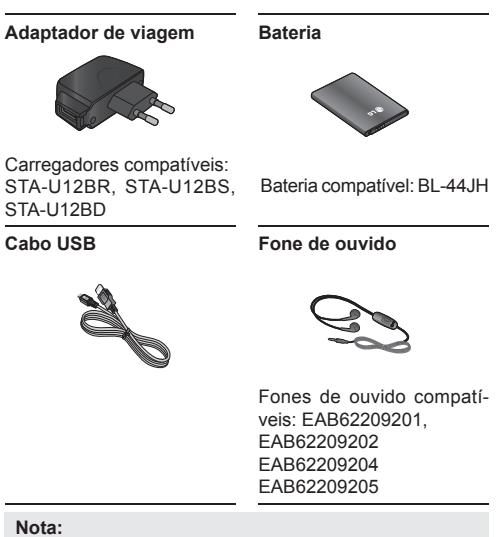

- Sempre utilize acessórios originais LG.
- A utilização de acessórios não autorizados pela LG pode invalidar sua garantia.

*As imagens dos acessórios são meramente ilustrativas, podendo ser diferentes dependendo do modelo.*

Acessórios

## **TERMO DE GARANTIA LIMITADA**

A LG fornece garantia limitada para o Produto adquirido, juntamente com seus acessórios.

A garantia ora fornecida aplica-se somente aos produtos adquiridos no Brasil, dentro dos seguintes prazos, contados a partir da aquisição do produto:

- 1) 90 (noventa) dias, conforme a legislação brasileira voltada ao consumidor.
- 2) Adicionalmente à garantia legal, a LG concede mais:
	- a) 270 (duzentos e setenta) dias para o aparelho celular;
	- b) 270 (duzentos e setenta) dias para carregadores de bateria; e
	- c) 90 (noventa) dias para baterias.

Caso o Produto ou seus acessórios apresentem problemas, você pode entrar em contato com o SAC – Serviço de Atendimento ao Consumidor através dos telefones 4004-5400 (Capitais e Regiões Metropolitanas) e \*0800 707 5454 (para as demais localidades) \*Somente

chamadas originadas de telefone fixo, ou consultar o website da LG (www.lge. com.br) para obter informações sobre as Assistências Técnicas Autorizadas LG e o serviço LG Collect.

Mantenha sempre a Nota Fiscal original contendo todos os dados, pois ela é a comprovação da origem do aparelho e será necessária para a realização dos serviços necessários.

A Garantia limitada fornecida pela LG não cobre:

- 1. Danos decorrentes do desgaste natural do produto, incluindo carcaça, teclado, lentes, displays e demais componentes;
- 2. Danos decorrentes do uso indevido e/ou impróprio, em desacordo com o Manual de Instruções ou que não tenham sido originados ou causados por ação ou omissão pela LG;
- 3. Danos causados por mau uso entendido como, mas não se limitando a, manipulação equivocada, riscos, quedas, acidentes, derramamento de

## **TERMO DE GARANTIA LIMITADA**

líquidos e/ou alimentos, exposição à umidade ou a condições climáticas extremas, corrosão e oxidação no produto ou seus componentes;

- 4. Produtos que apresentem o número de série ilegível, raspado, danificado, apagado, alterado e/ou retirado;
- 5. Alterações, modificações e/ou reparos realizados por terceiros que não são oficialmente credenciados pela LG como Assistência Técnica Autorizada;
- 6. Produtos que não apresentem peças e/ou componentes originais da LG;
- 7. Produtos e componentes que tenham sido danificados por violação ou rompimento de lacres e peças, ou que tenham sido danificados pela utilização de peças e componentes não originais LG;
- 8. Desconfiguração ou danos do produto pelo embarque de conteúdo não autorizado, configurações não autorizadas, vírus

ocasionados pelo acesso a sites da internet, entre outros.

**Atenção:** A LG recomenda fortemente que, antes da realização de atualização do software ou da manutenção do produto, seja feito uma cópia de segurança dos dados, links e demais conteúdos que tenham sido embarcados através de download e que estejam gravados na memória, pois os mesmos poderão ser perdidos durante o procedimento de atualização ou reparo. Em caso de substituição do produto recomendamos o mesmo procedimento. A LG não poderá ser responsabilizada em qualquer hipótese pela perda, dano e/ou corrupção dos dados existentes no produto entregue para reparo, atualização de software ou substituição.
## **ESPECIFICAÇÕES TÉCNICAS**

**ATENÇÃO:** *Caso seja necessário fazer a manutenção ou reparo de seu celular, alertamos que há risco de perder os dados gravados na memória de seu aparelho (Agenda, Contatos, Memória, Mensagens, Imagens e Sons de Download) e a LG Eletronics não se responsabiliza pela perda destas informações.*

**ESPECIFICAÇÕES TÉCNICAS LG-P705 Nome técnico: LG-P705f Terminal GSM quad-band: 850/900/1800/1900Mhz Terminal 3G dual-band 850/2100 Mhz Medidas: 125,5 x 67 x 8,7 mm Peso: 124,2 g**

## **HOMOLOGAÇÃO ANATEL**

Este produto está homologado pela Anatel, de acordo com os procedimentos regulamentados pela Resolução n°. 242/2000 e atende aos requisitos técnicos aplicados, incluindo os limites de exposição da Taxa de Absorção Específica referente a campos elétricos, magnéticos e eletromagnéticos de radiofrequência de acordo com as Resoluções n°. 303/2002 e 533/2009.

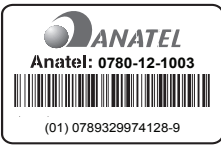

Para saber o endereço e o telefone da assistência técnica autorizada mais próxima, entre em contato com nossa central de atendimento.

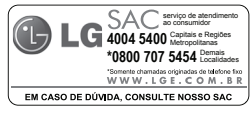

**73**